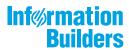

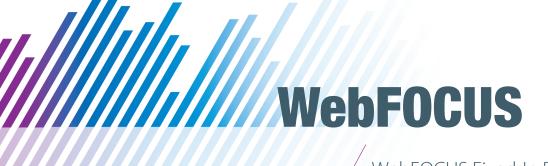

WebFOCUS Fixed-In Report Release 8.2 Version 01M

June 12, 2018

Active Technologies, EDA, EDA/SQL, FIDEL, FOCUS, Information Builders, the Information Builders logo, iWay, iWay Software, Parlay, PC/FOCUS, RStat, Table Talk, Web390, WebFOCUS, WebFOCUS Active Technologies, and WebFOCUS Magnify are registered trademarks, and DataMigrator and Hyperstage are trademarks of Information Builders, Inc.

Adobe, the Adobe logo, Acrobat, Adobe Reader, Flash, Adobe Flash Builder, Flex, and PostScript are either registered trademarks or trademarks of Adobe Systems Incorporated in the United States and/or other countries.

Due to the nature of this material, this document refers to numerous hardware and software products by their trademarks. In most, if not all cases, these designations are claimed as trademarks or registered trademarks by their respective companies. It is not this publisher's intent to use any of these names generically. The reader is therefore cautioned to investigate all claimed trademark rights before using any of these names other than to refer to the product described.

Copyright © 2018, by Information Builders, Inc. and iWay Software. All rights reserved. Patent Pending. This manual, or parts thereof, may not be reproduced in any form without the written permission of Information Builders, Inc.

# **Contents**

| Preface                                              | 5  |
|------------------------------------------------------|----|
| Technical Content Conventions                        | 5  |
| Related Resources                                    |    |
| Focal Point Community                                | 6  |
| Customer Support                                     | 6  |
| Information You Should Have                          |    |
| User Experience                                      | 8  |
| Information Builders Customer Education and Training | 8  |
| 1. Fixed-In List                                     | 9  |
| Active Technologies                                  |    |
| Administration Console                               | 14 |
| App Studio                                           |    |
| Environments                                         |    |
| General Functionality                                | 16 |
| HTML Canvas                                          | 17 |
| Installation and Configuration                       | 21 |
| Report Development                                   |    |
| Autoprompt                                           | 24 |
| Business Intelligence Portal                         | 26 |
| Change Management                                    | 28 |
| Charting                                             | 28 |
| InfoAssist+                                          | 31 |
| Installation                                         |    |
| Magnify Search                                       |    |
| Migration                                            |    |
| Open Portal Services                                 |    |
| ReportCaster                                         |    |
| General Functionality                                |    |
| Library Reports                                      |    |
| Schedules                                            |    |
| Reporting                                            |    |
| Security                                             | 43 |

| $\sim$ |   |   |   |   |   |    |
|--------|---|---|---|---|---|----|
|        | റ | n | т | Δ | n | ts |
|        |   |   |   |   |   |    |

## **Preface**

This content provides descriptions of the fixes for WebFOCUS Release 8.2 Version 01 and Release 8.2 Version 01M.

#### How This Manual Is Organized

This manual includes the following chapters:

|   | Chapter/Appendix | Contents                                                                                                    |
|---|------------------|----------------------------------------------------------------------------------------------------|
| 1 | Fixed-In List    | This topic provides descriptions of the fixes for WebFOCUS Release 8.2 Version 01 and Release 8.2 Version 01M. |

#### **Technical Content Conventions**

The following table describes the technical content conventions.

| Convention                       | Description                                                                                                    |
|----------------------------------|----------------------------------------------------------------------------------------------------|
| THIS TYPEFACE  or  this typeface | Denotes syntax that you must enter exactly as shown.                                                                                                    |
| this typeface                    | Represents a placeholder (or variable) in syntax for a value that you or the system must supply.                                                                              |
| <u>underscore</u>                | Indicates a default setting.                                                                                                    |
| this typeface                    | Represents a placeholder (or variable), a cross-reference, or an important term. It may also indicate a button, menu item, or dialog box option that you can click or select. |
| Key + Key                        | Indicates keys that you must press simultaneously.                                                                                                    |
| { }                              | Indicates two or three choices. Type one of them, not the braces.                                                                                                    |
| [ ]                              | Indicates a group of optional parameters. None are required, but you may select one of them. Type only the parameter in the brackets, not the brackets.                       |

| Convention | Description                                                                                            |
|------------|----------------------------------------------------------------------------------------------------|
|            | Separates mutually exclusive choices in syntax. Type one of them, not the symbol.                      |
|            | Indicates that you can enter a parameter multiple times. Type only the parameter, not the ellipsis (). |
| ·<br>·     | Indicates that there are (or could be) intervening or additional commands.                             |

#### **Related Resources**

Visit our Technical Content Library at http://documentation.informationbuilders.com. You can also contact the us at (800) 969-4636.

#### **Focal Point Community**

Join the Focal Point community. Focal Point is our online developer center and more than a message board. It is an interactive network of more than 3,000 developers from almost every profession and industry, collaborating on solutions and sharing tips and techniques. Access Focal Point at <a href="http://forums.informationbuilders.com/eve/forums">http://forums.informationbuilders.com/eve/forums</a>.

#### **Customer Support**

You can also access support services electronically, 24 hours a day, with InfoResponse LIVE. InfoResponse LIVE is accessible through our website, <a href="http://www.informationbuilders.com">http://www.informationbuilders.com</a>. It connects you to the case-management system and additional Technical Support Center resources. Registered users can open, update, and view the status of cases and read descriptions of reported software issues. New users can register immediately for this service. The technical support section of <a href="http://www.informationbuilders.com">http://www.informationbuilders.com</a> also provides usage techniques, diagnostic tips, and answers to frequently asked questions.

Call Information Builders Customer Support Services (CSS) at (800) 736-6130 or (212) 736-6130. Customer Support Consultants are available Monday through Friday between 8:00 a.m. and 8:00 p.m. EST to address your questions. Information Builders consultants can also give you general guidance regarding product capabilities. Please be ready to provide your six-digit site code number (xxxx.xx) when you call.

To learn about the full range of available support services, ask your Information Builders representative about InfoResponse LIVE, or call (800) 969-INFO.

#### **Information You Should Have**

|                                |                 | p our consultants answer your questions effectively, be prepared to provide the following lation when you call:                                                                                                    |  |  |
|--------------------------------|-----------------|----------------------------------------------------------------------------------------------------|--|--|
|                                | Yo              | ur six-digit site code (xxxx.xx).                                                                                                    |  |  |
| ☐ Your WebFOCUS configuration: |                 |                                                                                                    |  |  |
|                                |                 | The front-end software you are using, including vendor and release.                                                                                                    |  |  |
|                                |                 | The communications protocol (for example, TCP/IP or HLLAPI), including vendor and release.                                                                                                    |  |  |
|                                |                 | The software release.                                                                                                    |  |  |
|                                |                 | Your server version and release. You can find this information using the Version option in the Web Console.                                                                                                    |  |  |
|                                |                 | e stored procedure (preferably with line numbers) or SQL statements being used in rver access.                                                                                                    |  |  |
|                                | Th              | e Master File and Access File.                                                                                                    |  |  |
|                                | Th              | e exact nature of the problem:                                                                                                    |  |  |
|                                |                 | Are the results or the format incorrect? Are the text or calculations missing or misplaced?                                                                                                    |  |  |
|                                |                 | Provide the error message and return code, if applicable.                                                                                                    |  |  |
|                                |                 | Is this related to any other problem?                                                                                                    |  |  |
|                                |                 | s the procedure or query ever worked in its present form? Has it been changed recently? w often does the problem occur?                                                                                                |  |  |
|                                |                 | nat release of the operating system are you using? Has it, your security system, mmunications protocol, or front-end software changed?                                                                                 |  |  |
|                                | ls <sup>1</sup> | this problem reproducible? If so, how?                                                                                                    |  |  |
|                                | are             | ve you tried to reproduce your problem in the simplest form possible? For example, if you having problems joining two data sources, have you tried executing a query containing at the code to access the data source? |  |  |
|                                | Do              | you have a trace file?                                                                                                    |  |  |

☐ How is the problem affecting your business? Is it halting development or production? Do you just have questions about functionality or documentation?

#### **User Experience**

Our goal is to support every customer's success. The Technical Content Management staff welcomes your feedback. To contact us, visit our website <a href="https://techsupport.informationbuilders.com/public/connections.html">https://techsupport.informationbuilders.com/public/connections.html</a>.

Thank you, in advance, for your comments.

#### Information Builders Customer Education and Training

Interested in training? Information Builders Customer Education and Training Department offers a wide variety of training courses for this and other Information Builders products.

For information on course descriptions, locations, and dates, or to register for classes, visit our website (http://education.informationbuilders.com) or call (800) 969-INFO to speak to an Education Representative.

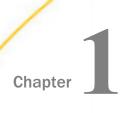

## **Fixed-In List**

This topic provides descriptions of the fixes for WebFOCUS Release 8.2 Version 01 and Release 8.2 Version 01M.

| In t      | his chapter:                                                                                                    |               |                                                                                       |
|-----------|----------------------------------------------------------------------------------------------------|---------------|---------------------------------------------------------------------------------------|
|           | Active Technologies                                                                                                    |               | Installation                                                                          |
|           | Administration Console                                                                                                    |               | Magnify Search                                                                        |
|           | App Studio                                                                                                    |               | Migration                                                                             |
|           | Autoprompt                                                                                                    |               | Open Portal Services                                                                  |
|           | Business Intelligence Portal                                                                                                    |               | ReportCaster                                                                          |
|           | Change Management                                                                                                    |               | Reporting                                                                             |
|           | Charting                                                                                                    |               | Security                                                                              |
|           | InfoAssist+                                                                                                    |               | Web Services                                                                          |
|           | e following are descriptions of the fixes for a<br>M (August 2017).                                                                                                    | Acti          | ve Technologies in Release 8.2 Version                                                |
| The<br>01 | e following are descriptions of the fixes for a M (August 2017).                                                                                                    |               | _                                                                                     |
|           | Using cascaded filter prompts with the All of parent filter prompt prevents the user from a runtime. When making selections from the cascade correctly based on the value select | chan<br>child | ging the selection for the parent filter at ren filter prompts, the selections do not |
|           | A message is provided by the Reporting Ser supported with compound AHTML reports. (2                                                                                             |               |                                                                                       |
| The<br>01 | e following are descriptions of the fixes for<br>M.                                                                                                    | Acti          | ve Technologies in Release 8.2 Version                                                |
|           | Charts generated from active reports are no specified by the "riserBevel: none" styleshe ignored.                                                                                |               |                                                                                       |

| When using the Pivot (Cross tab) option, the total column is not fully visible in full-screen view while in landscape mode.                                                                                                    |
|----------------------------------------------------------------------------------------------------|
| When filtering on a decimal formatted field in an active report, sometimes no data for that number is returned. Furthermore, random values cannot be entered to filter on, since the values are retrieved from the data. (160510028)                                                                     |
| When filtering data on a chart in an active document, the Filter icon disappears when the chart component is displayed in full-screen view. The Filter icon reappears when the chart is displayed in Original View.                                                                                      |
| On a mobile device, the Global Filter dialog box does not open when the Global Filter icon is clicked. The button is displayed when SHOW_GLOBALFILTER is set to ON, but it does not work.                                                                                                    |
| While running an AHTML report, if you select Filter Cell and Filter on specific values, the selection does not return any results. (170113017)                                                                                                    |
| When running an AHTML report and applying a filter, followed by minimizing the filter panel, any further attempt to access the column menu does not display the menu. (170302054)                                                                                                    |
| Filtering a drill-down report based on a value containing quotation marks results in a blank report when the output format is AHTML. (161104016)                                                                                                    |
| Running an AHTML chart with EMPTYREPORT=ON and AUTOFIT ON displays incorrect output. If the AUTOFIT setting is removed, the output correctly displays the message: No data to Graph (161205008)                                                                                                    |
| Date fields along the x-axis are not being sorted correctly when used in with a field in the Color bucket in an AHTML chart using the Google Chrome browser. (161212033)                                                                                                    |
| When the CDN=ON setting is set in a server profile, it is not respected when the chart output is AHTML and the chart type is Ring Pie. The data inside the ring pie displays commas instead of dots as the thousand separators. (170124024)                                                              |
| Running an APDF report using a HOLD file with a two-part name with quotes crashes the server. (161020008)                                                                                                    |
| An active dashboard fails to render when it contains a pie chart with too many slices. During the execution, the maximum call stack on the active code layer is exceeded, and the user receives a syntax error message in the browser debugger, indicating that there is an invalid or unexpected token. |
| When applying a lasso filter to a riser in a horizontal bar chart that needs to be significantly scrolled down, if the filter is removed, the bars will not resize properly. (170419060)                                                                                                    |

| J        | In an HTML report, JUSTIFY=LEFT is not applied to the Report Header. (160908009)                                                                                                    |
|----------|----------------------------------------------------------------------------------------------------|
| _        | In the Filter Selection dialog box, the drop-down list does not expand to accommodate a field value with a large number of characters. (161115055)                                                                                                    |
| _        | Export to Excel from an active report does not work if the procedure contains the ON TABLE SET WEBVIEWER = ON command. When the export runs, Excel opens, but you receive a format error. (151224001, 30263020)                                                                      |
| Th<br>01 | e following are descriptions of the fixes for Active Technologies in Release 8.2 Version .                                                                                                    |
| _        | When creating an active dashboard, the default empty table should not display at run time, even if no table or chart component is added to the dashboard.                                                                                                    |
| _        | Margin settings in the StyleSheet file or the StyleSheet section of the fex would not be respected for AHTML charts.                                                                                                    |
| _        | Visualization and AHTML charts with bubble chart type, and with vertical and horizontal axes where the horizontal axis is a DATE field, would display all bubbles in one vertical line. The chart appears correctly when using Ctrl+Alt+J, but fails in the preview and at run time. |
|          | Cell padding support is needed to present better column spacing in active reports.                                                                                                    |
| _        | When margin settings are not set for an AHTML chart, left and right border color when applied would get flushed against the left and right edges of the window.                                                                                                    |
| _        | WebFOCUS developers designing active dashboards should be able to customize font styling and properties for text inside a text box control. These must include:                                                                                                    |
|          | ☐ font-family                                                                                                    |
|          | ☐ font-size                                                                                                    |
|          | ☐ font-style                                                                                                    |
|          | ☐ font-weight                                                                                                    |
|          | (23573008)                                                                                                    |
| _        | AHTML reports that have been saved for offline use using the Save Changes or Send as Email option cannot be reopened due to missing metatags in the underlying HTML code. (81162573)                                                                                                 |
|          | The Export option is missing when creating a Pivot rollup from an AHTML report using Internet Explorer.                                                                                                    |

| An AHTML report with LAYOUTRTL set ON displays correctly at run time (right to left), but when selecting the PRINT option from the Active menu, it displays the report with left to right alignment. (22163513)                                                                                                    |
|----------------------------------------------------------------------------------------------------|
| When working with an active pie chart, depending on where you click on a pie slice, the tooltip displays too far to the left, and in some cases, it is cut off or not visible. (30183507)                                                                                                    |
| When displaying the tooltip for the right most riser in an AHTML chart, the details in the tooltip are cropped by the right edge of the chart frame, and some information is not visible. (160229002)                                                                                                    |
| Sorting for ascending and descending does not work properly for the last page of the AHTML report output. If you are already in the last page, sorting works but takes you back to the first page. If you then click the option to go to the last page of the output again, the sorting is removed. (22013513)                                                             |
| When running an AHTML chart that has a field in the horizontal axis containing missing values, the missing values are displayed as <i>undefined</i> in the chart labels. (22013010)                                                                                                    |
| Active report charts display X-axis labels on a single line instead of across multiple lines. (20223528)                                                                                                    |
| An active report chart shown as a Mobile Favorite in the Mobile Faves app (for example, iPhone and Android) displays incorrect date values for format YY and M. (13303521)                                                                                                    |
| AHTML totals calculated using a DEFINE are incorrect for fields containing decimal values. (10153568)                                                                                                    |
| Executing a FOCEXEC with FORMAT AHTML, and exporting all records to either HTML, CSV, or XML, will result in the error: FOC295 a value is missing for &COLS. This only occurs if one of the fields has an ASNAME which contains the percent (%) sign for the field heading. (92542005, 10233017, 12463526, 92812556)                                                       |
| Procedure-based drilldowns fail with NOPRINT parameters. (90502556, 13223528, 22893512)                                                                                                    |
| In AHTML, having ARGRAPHENGINE=JSFUSION or FUSION in a report that has missing data graph, results in UNDEFINED being displayed instead of MISSING. Workaround: SET ARGRAPHENGINE=DEFAULT. (83252008, 12543550, 11953533)                                                                                                    |
| The filter selection window permanently minimizes to the lower left corner of the report. This results in users losing view of the filter selection window with specific scroll actions (for example, scrolling to the right in very wide active reports). Now, the filter selection window will remain in the corner of the current viewable window. (12963571, 72032548) |

| Using the date format <i>HDMtYY</i> - may not work with various StyleSheet settings, resulting in incorrect values. (53212562)                                                                                                    |
|----------------------------------------------------------------------------------------------------|
| URL-based drilldowns fail with NOPRINT parameters or when CACHE is in the request. (51822551)                                                                                                    |
| Active chart with multiple charts using an ACROSS value should label each chart with the ACROSS value instead of the SUM value.                                                                                                    |
| <b>Note:</b> In the new bucket syntax, what was used before as the ACROSS field, can now be placed in either the Rows or Columns bucket in a new pie chart.                                                                                                    |
| When sorting fields on an active report using the active report controls, the format of any numeric field would change. For example, values that were \$0.00 before the sorting would become \$.00 after the sorting. The field format should not change when sorting occurs. (20893540) |
| When adding a logo to an active PDF report, the logo is centered, but the POSITION settings are not working. $(93462517)$                                                                                                    |
| Running a simple report in InfoAssist+ with AHTML format displays the message, <i>Loading</i> please wait, but the report output is never displayed. This issue occurs only with IE8, but not with IE9 or IE11. (22233006)                                                               |
| When running a report using the APDF format, the values for the ACROSS field are not aligned correctly. $(81802514)$                                                                                                    |
| When using the Save Changes option from the active report menu, which is available when using IE, the saved HTML file does not reflect the customized color styling. For example, tabs are displayed with the default blue color. (21813522)                                             |
| Allow the Filter Chart and Exclude from Chart options in the tooltip menu to be hidden when the following syntax is present in the StyleSheet section of the request:                                                                                                    |
| TYPE=REPORT, ALLOW-FILTER=OFF,\$                                                                                                    |
| (160630062, 160916031)                                                                                                    |
| When reopening a saved AHTML report that utilizes the FREEZE-COLUMN command, the drop-down menu for the active report opens out of the report frame. (22963531)                                                                                                    |
| When an AHTML chart has a sort option on a measure, a lasso filter action would return the following error:                                                                                                    |
| No data to chart                                                                                                    |
| (23433522)                                                                                                    |

|                        | When explicitly changing active report margin settings in InfoAssist+ to values that match the active default setting for margins, the margin settings are not respected. (91052551, 22153515, 160325038)                                               |  |
|------------------------|----------------------------------------------------------------------------------------------------|--|
|                        | An active report document is empty at run time if it includes a chart with quotes in the legend names. (30063514)                                                                                                    |  |
|                        | When creating an AHTML chart or a visualization using an SSAS database, if the chart is executed with a measure and no dimension, no output is returned and the reporting server eventually times out. (31043002, 160606047)                            |  |
|                        | Deselecting the Show Vertical Labels option does not turn off the display of vertical axis labels in Visualization mode.                                                                                                    |  |
|                        | Incorrect styling is applied to AHTML reports with ACROSS and multiple conditional styling. (73282016, 22723006, 83352511, 11073542, 90662535, 92172005, 82912544, 83632524, 81242534, 21273569)                                                        |  |
|                        | An AHTML output format report where styling has been applied to a Numeric column for the dollar (\$) character loses this formatting when you export the data to Excel using the Export, XML (Excel) option. (73142532, 93022543)                       |  |
|                        | Setting ARFILTER_ACTIVE to dates with MTYY and YYMT formats results in the first value being selected by default rather than the date set. (12483022)                                                                                                   |  |
|                        | When a DEFINE field with the format of MTYY is added to a request as a NOPRINT and linked to a Drop Down active dashboard prompt, the values are displayed unformatted, which is incorrect. For example, JUN,1979 would display as 06191979. (13633013) |  |
|                        | The heatmap chart type is not fully supported. This has been resolved by the new chart attribute syntax, where ACROSS syntax is no longer generated for charts.                                                                                         |  |
|                        | The font type and font size in the pagination bar does not change based on the stylesheet setting. Only the color change is properly applied.                                                                                                    |  |
| Administration Console |                                                                                                    |  |
|                        | e following are descriptions of the fixes for the Administration Console in Release 8.2 rsion 01M.                                                                                                    |  |
|                        | When URL Logging is set to ON in the Session Monitor, a 404 error is produced when clicking the View Logs icon. (160418088)                                                                                                    |  |
|                        | In the Administration Console, the FOCUS Errors to be Processed as Warnings setting does not convert errors to warnings.                                                                                                    |  |

|            |                                                                                                    | User receives an error when attempting to delete a Deferred Report with specific site logic: Invalid request - ERROR_WFRS_TRUSTED_HEADER_NOT_SET(6003) (170315035)                                                                                                    |  |
|------------|----------------------------------------------------------------------------------------------------|----------------------------------------------------------------------------------------------------|--|
|            |                                                                                                    | When the Excel Server URL setting is set to Reporting Server JSCOM, the user receives the following error when running a report with XLSX format: (FOC3393) 'SET EXCELSERVURL' has an invalid format (161220050)                                                                                                    |  |
|            | Th<br>01                                                                                                    | e following is a description of a fix for the Administration Console in Release 8.2 Version .                                                                                                    |  |
|            |                                                                                                    | The filename of deferred report output viewed from the Deferred Status interface should be the AS name specified in the ON TABLE PCHOLD AS filename statement when the WebFOCUS Client Redirection settings for the format specified has the Save As option set to yes. (30533503)                                    |  |
| App Studio |                                                                                                    |                                                                                                    |  |
|            | The following are descriptions of the fixes for App Studio in Release 8.2 Version 01 and Release 8.2 Version 01M. |                                                                                                    |  |
| Environmen | Environments                                                                                                    |                                                                                                    |  |
|            |                                                                                                    | e following are descriptions of the fixes for environments in App Studio Release 8.2 rsion 01M (March 2018).                                                                                                    |  |
|            |                                                                                                    | The order of execution when a Composer page is loaded has been restored. (171028001)                                                                                                    |  |
|            |                                                                                                    | App Studio loses Source Control status and displays content as no longer bound to a source control project. (171004095, 170721011)                                                                                                    |  |
|            |                                                                                                    | e following are descriptions of fixes for environments in App Studio Release 8.2 Version M.                                                                                                    |  |
|            |                                                                                                    | The SQL Report option does not work with the Microsoft SQL Server when the adapter is configured using the new ODBC option. In the App Studio interface, when the SQL Server database option is selected, the user receives an error message, indicating that the adapter is not configured. (161109086), (170324051) |  |
|            |                                                                                                    | App Studio does not recognize the association of Paint.NET with PNG files on a Windows platform and does not present the option for Edit in Windows Associated Tool when right-clicking a PNG file. (160622046)                                                                                                    |  |

lacksquare Synonyms cannot be edited with the synonym editor when connecting through the alternate

zone. (161008001)

|              |                                                                                                    | After changing the title of a file, if that file is edited and saved in the associated tool, it will revert to using the filename as the title. (161109037)                                                                                                    |
|--------------|----------------------------------------------------------------------------------------------------|----------------------------------------------------------------------------------------------------|
|              |                                                                                                    | e following are descriptions of the fixes for environments in App Studio Release 8.2 rsion 01.                                                                                                    |
|              |                                                                                                    | When invoking Chart mode from the Domains node in App Studio, if an optional parameter is added to the chart while creating a filter, the default value is not set for the parameter in the procedure. (20493540)                                                        |
|              |                                                                                                    | Setting -SET &ECHO=ALL before a chart in App Studio causes the chart to terminate. (23123514, 160606021)                                                                                                    |
|              |                                                                                                    | An image copied from one directory to another in the Repository creates a copy in the original directory. (22593540)                                                                                                    |
|              |                                                                                                    | App Studio crashes if, while moving between the tabs, the user clicks <i>Cancel</i> on the second sign-in prompt, inside the Environment Properties dialog box. (22643522)                                                                                               |
|              |                                                                                                    | Changes made to a synonym when users are signed out cannot be saved after signing back in. (30773005)                                                                                                    |
|              |                                                                                                    | When parsing a Master File when adding a DEFINE after an INCLUDE, an error displays. (23453533)                                                                                                    |
|              |                                                                                                    | The Edit in Windows Associated Tool option can cause content to be overwritten due to name collision. (30853512)                                                                                                    |
| General Fund | tic                                                                                                    | onality                                                                                                    |
|              |                                                                                                    | e following is a description of a fix for general functionality in App Studio Release 8.2 rsion 01M (March 2018).                                                                                                    |
|              |                                                                                                    | Help does not open for the DTADD, DTDIFF, DTPART, and DTRUNC functions. (30333512)                                                                                                    |
|              | The following are descriptions of the fixes for general functionality in App Studio Release 8.3 Version 01M. |                                                                                                    |
|              |                                                                                                    | A background color set to an RGB value in the Custom Color tab is not retained after saving and reopening the Custom Color tab. When reopened, the RGB value is 0,0,0. Setting a HEX color value is retained after saving and reopening the Custom Color tab. (31303513) |
|              |                                                                                                    | A DEFINE field does not display in the Object Inspector when added to an existing report. (160916019)                                                                                                    |

|             | ReportCaster fails to launch from an HTML page with a percentage sign as a parameter. (21063560)                                                                                                   |
|-------------|----------------------------------------------------------------------------------------------------|
| ٥           | An Esri map component embedded in an HTML page within a portal fails to respond when in a maximum state. (161116031)                                                                               |
|             | ne following are descriptions of the fixes for general functionality in App Studio Release 8.2<br>ersion 01.                                                                                       |
| ٥           | The Reset button was not resetting the value correctly for save selection pages. (30563528)                                                                                                    |
|             | Added the ability to delete and refresh data sources from the Requests & Data Sources panel. (160829055, 30693523)                                                                                 |
|             | An error occurs when opening the Security Center in the German version of App Studio. (30543005)                                                                                                   |
|             | The Settings panel does not refresh correctly when new conditions are added. (30223512)                                                                                                    |
| ٠           | You can now provide a new name when multiple files with the same title are selected for copying and pasting. (22093008)                                                                            |
| ٥           | You can now create a JOIN with a WHERE statement that displays $AT$ in the Master File list. (31183513)                                                                                            |
|             | A JavaScript error appears when a Developer Studio page containing a JQuery calendar is converted to App Studio. (30633518)                                                                        |
| ٥           | A JavaScript error displays when using security on items containing French characters with accents. (30433516)                                                                                     |
|             | An incorrect icon for virtual measures in a dimension tree displays. (31123528)                                                                                                    |
| HTML Canvas |                                                                                                    |
|             | ne following are descriptions of the fixes for the HTML canvas in App Studio Release 8.2 ersion 01M (March 2018).                                                                                  |
|             | Fixed event processing to allow validation code to be executed. (170919086)                                                                                                    |
|             | The App Studio migration process drops the embedded code from an HTML document created in Developer Studio when it contains two calendar controls with embedded procedures. (171002012, 170814020) |

| When chaining items from joined Master Files, an error message appears when running the HTML page. $(170830076)$                                                                                                    |  |  |  |  |
|----------------------------------------------------------------------------------------------------|--|--|--|--|
| HTML pages lose the approot JavaScript file references after they are opened in App Studio. (170929024)                                                                                                    |  |  |  |  |
| Using the Save Selection option to save an HTML page that already exists, but is hidden, appears to save the file, but the file is not saved and there is no warning message. (160613010)                                   |  |  |  |  |
| When a parameter is passed from a BI Portal action to an HTML page, if the control is a multiselect control, only the first value is sent to the final procedure. (170309057)                                               |  |  |  |  |
| The center and middle positioning is not respected for multiple objects. (171005018, $171003082$ )                                                                                                    |  |  |  |  |
| Values that contain a comma are truncated when passed from a text box. (171010062)                                                                                                    |  |  |  |  |
| The spacing of check boxes and radio buttons on the HTML canvas are different at runtime. $(171128001)$                                                                                                    |  |  |  |  |
| The Selection Changed trigger type for a radio button does not return the correct value. (161005060)                                                                                                    |  |  |  |  |
| The following are descriptions of the fixes for the HTML canvas in App Studio Release 8.2 Version 01M (August 2017).                                                                                                    |  |  |  |  |
| A 404 error message displays in the Tomcat logs while running an HTML page with a .js file. $(170328029)$                                                                                                    |  |  |  |  |
| When an HTML page with the schedule button is copied from a Data Servers folder to a Domains folder, users are required to have ReportCaster Advanced UI privilege to see the schedule button on the HTML page. (170404080) |  |  |  |  |
| A Fatal Error message occurs in the Tomcat log files when creating a dynamic procedure in an HTML page. $(170214018)$                                                                                                    |  |  |  |  |
| e following are descriptions of the fixes for the HTML canvas in App Studio Release 8.2 rsion 01M.                                                                                                    |  |  |  |  |
| An Edit box control does not display an ampersand (&) within a string correctly. It displays it as &amp. $(23273511)$                                                                                                    |  |  |  |  |
| The Plain theme causes the Edit box drop-down to become transparent. (160928043)                                                                                                    |  |  |  |  |
| When clicking the label of a Tree control, the onClick event is executed twice. (161102063)                                                                                                    |  |  |  |  |

| _ | In an HTML page, the Visibility property for a component is not saved when the user closes and reopens the page. (160829050)                                                                       |
|---|----------------------------------------------------------------------------------------------------|
| _ | In an HTML page, the form type is not respected in the New Parameters dialog box. (23303513)                                                                                                    |
| _ | An HTML page with a Horizontal or Vertical Slider Control with a Save Button, the Save File dialog box is unresponsive and you cannot save the save_selection file. (31333511)                     |
| _ | When an HTML page is executed, send display value for multi-select parameter values are concatenated with a comma, instead of OR. $(161026065)$                                                    |
| _ | HTML pages with JavaScript originally created in Developer Studio do not work in App Studio. (161011017)                                                                                           |
| _ | HTML pages originally created in Developer Studio show JavaScript run-time errors after saving in App Studio. (161018011)                                                                          |
|   | When saving an HTML page with an iframe, the background is set to white. (161207034)                                                                                                    |
| _ | When an HTML page is created in App Studio and executed, the focus is on the wrong control and does not respect the tab index number. (170207030)                                                  |
| _ | A listbox automatically scrolls down when one value is selected after positioning the listbox at the bottom of an HTML page. (160823084)                                                           |
|   | While opening an existing HTML page, the .js files are not showing. (170320061)                                                                                                    |
| _ | Running a Google Map in an HTML page displays a Google Maps API error. (170126033, $170424064$ )                                                                                                   |
| _ | The paging arrows used to move to the next page or the last page in an active report in an iframe of an HTML page, move further to the right the wider the report is. $(160804050, 171129005)$     |
|   | A loading screen is not displayed for AHTML reports. (170208038)                                                                                                    |
|   | Selecting Visualize in an AHTML report cuts off the data bars. (170302004)                                                                                                    |
|   | When upgrading from an earlier release, tab formatting for a panel with multiple tabs is corrupted. For example, the positioning, title placement, and size of the tabs is not correct. (23213535) |
| _ | A JavaScript error occurs while using an HTML Layout page and attempting to select all of the values to move them to the right side of the screen. (170407056)                                     |

| _ | After upgrading WebFOCUS, the tabs of an embedded table are not aligned and are not the same size. (170322092)                                                                     |
|---|----------------------------------------------------------------------------------------------------|
|   | When two onmouseout events are created, only the last one created works and all prior onmouseout events do not function. (170401001)                                               |
|   | Changing the background color of a button obscures the image on the button. (23163536)                                                                                             |
|   | The user is unable to modify hyperlink text. (170419007)                                                                                                    |
|   | When Keep selected values is set to yes on a double list box control, a value entered as a selected value is ignored at run time. (22813542, 160922008)                            |
|   | Parameters in the Parameter tab on the HTML canvas lose their initial orderly arrangement (22873556, 160823015)                                                                    |
|   | Using a focexec located in the Content path for a dynamic calendar range does not respect the date range and defaults to plus or minus 50 years. (160503057, 170427066)            |
|   | Calendar range is incorrectly calculated for months with 31 days. (73042547, 90922536)                                                                                             |
|   | In the Japanese version of App Studio, clicking Undo when renaming a label deletes the label. (160818098)                                                                          |
|   | Chaining a Double List control with any control does not work in Firefox. (161028016)                                                                                              |
|   | Refreshing Master Files with references to procedures that generate HOLD files in the HTML canvas display an error. (161015001)                                                    |
|   | The Page Header width in a tabbed panel is ignored at run time. (161206069)                                                                                                    |
|   | The Save Selected feature truncates the fields once it is saved. (170125003)                                                                                                    |
|   | When a responsive template is built in App Studio and inserted into a BI Portal page, it does not render correctly at run time. (161213044)                                        |
|   | When a text box, populated with a procedure, has quotation marks in the string, they are displayed as ", instead of the quotation mark character. (170221030)                      |
|   | The Resolve Procedure Parameters and error Parsing Master File prompting messages are displayed for reports in the HTML canvas from procedures created in InfoAssist+. (170208007) |

|                | The following are descriptions of the fixes for the HTML canvas in App Studio Release $8.2$ Version $01$ . |                                                                                                    |
|----------------|----------------------------------------------------------------------------------------------------|----------------------------------------------------------------------------------------------------|
|                |                                                                                                    | The CSS and JavaScript icons disappear once the mouse moves over the icons in the HTML canvas of the French version of App Studio. (30613523)                                                                          |
|                |                                                                                                    | The width of objects embedded in a line component is not retained after migration. (30123517)                                                                                                    |
|                |                                                                                                    | Each value in the radio button creates a new control when the HTML page is migrated from WebFOCUS 7 to WebFOCUS 8. $(23523513)$                                                                                        |
|                |                                                                                                    | The Disable property for the combo box cannot be undone. Once the value is set to Disabled, you cannot reset it. (23473511)                                                                                            |
|                |                                                                                                    | When creating an inline report in an HTML page, it saves to the wrong HTML page if multiple HTML pages are open. (23143511)                                                                                            |
|                |                                                                                                    | When the HTML page contains multiple controls bound to multiple frames, the frames are slow to load. $(22603524)$                                                                                                    |
|                |                                                                                                    | A scrollbar was added to the Trigger Identifier list in the Tasks & Animations panel in the HTML canvas. (22093005)                                                                                                    |
|                |                                                                                                    | App Studio terminates when editing a text box in the HTML canvas. (22653546)                                                                                                    |
|                |                                                                                                    | Editing a label within a Window container causes the HTML canvas to terminate. (31303512)                                                                                                    |
| Installation a | nd                                                                                                    | Configuration                                                                                                    |
|                |                                                                                                    | e following is a description of a fix for installing and configuring App Studio Release 8.2 rsion 01M.                                                                                                    |
|                |                                                                                                    | Requests with an amper variable value are not passed onto the subsequent procedures, causing migrated HTML pages from WebFOCUS 7.7.x to fail at run time when saved in App Studio Release 8.2 Version 01M. (160928004) |
|                |                                                                                                    | e following are descriptions of the fixes for installing and configuring App Studio Release<br>2 Version 01.                                                                                                    |
|                |                                                                                                    | App Studio asks for credentials and can never authenticate when attempting to add an IWA enabled environment. (22263018)                                                                                               |
|                |                                                                                                    | Cannot connect to Teradata using the App Studio SQL Wizard. (22673519)                                                                                                    |

#### **Report Development**

| ve | rsion U1M (March 2018).                                                                                                    |
|----|----------------------------------------------------------------------------------------------------|
|    | When joining three tables, it does not show the join between the second and third table in the Join canvas. (170811022, 170310017, 171121068)                                                            |
|    | User receives an error after changing the report format from XLSX to PDF and then adding a subfoot. (170919056)                                                                                          |
|    | When saving a file with a DBCS name entered with a Japanese keyboard in the Data Servers area, the name is converted to English or to a default file name in Japanese. (170919088, 171227012, 180209009) |
|    | When creating a new chart with a DCBS filename in Japanese, the following error occurs: The Value of this Variable is Invalid! 'masterFile' (170921011)                                                  |
|    | When a procedure includes a -READ statement, a chart cannot be created using the App Studio tools. (160520083, 170410042)                                                                                |
|    | e following are description of the fixes for developing reports in App Studio Release 8.2 rsion 01M.                                                                                                    |
|    | The original folder from which a procedure is copied is shown in the tool tip as the parent folder after the procedure has been copied to a new folder. (170103008)                                      |
|    | The Show Generated SQL button in App Studio displays double quotation marks as encoded. (170131006)                                                                                                    |
|    | A drilldown with data value(s) that contain the ampersand (&) character within an OLAP report does not pass the selected data value with the ampersand in the drilldown request. (30913002)              |
|    | The Design view is different from the run time view. (170209024)                                                                                                    |
|    | Executing code containing CUBE_INFO or GET_FML_TREECUBE_INFO from App Studio fails in the procedure references a file in the Domains node with -INCLUDE. (160627002)                                     |
|    | User receives an error opening a multiple step procedure including -GOTO and -INCLUDE statements: Error parsing master file (160627002)                                                                  |
|    | The WHERE clause is missing from the Expression Builder when data is enclosed in parenthesis and OR is selected for the Multiple Value Builder. (160913078)                                              |
|    | Amper variables in a WHERE statement are sensitive to certain words in the amper comments. (160913078)                                                                                                   |

The following are description of the fixes for developing reports in App Studio Release 8.2

| _ | User receives an error when adding a hyperlink to an Image in a subhead. (30893520, 161017078)                                                                                          |  |  |  |  |
|---|----------------------------------------------------------------------------------------------------|--|--|--|--|
|   | An HTML page with an active report in an iframe shows the following message if there is no server node called EDASERVE: Loading please wait (161027012)                                 |  |  |  |  |
|   | The wrong field is placed on the Report canvas when duplicate fields, that are referenced by different hierarchies, are included in the same dimension. (161219053)                     |  |  |  |  |
|   | Inserting an image with a Japanese file name in a document does not display the name in Design mode. $(31053511, 160810004)$                                                            |  |  |  |  |
|   | The following are descriptions of the fixes for developing reports in App Studio Release 8.2 Version 01.                                                                                |  |  |  |  |
|   | The variable is duplicated in the Report Variable section of the Object inspector, when there is a slash (/) in the WHERE clause. (30773509)                                            |  |  |  |  |
|   | The title for ACROSS-TOTAL is not retained when the procedure is reopened. (23423514)                                                                                                   |  |  |  |  |
|   | Reports are not created in the right folder, especially if there are more than 1000 folders in a domain. (22613531)                                                                     |  |  |  |  |
|   | Cannot enter more than one Japanese character in a text box in the Document canvas. (23223513)                                                                                          |  |  |  |  |
|   | The Compute column is not displayed initially in an FML matrix report. (30413014)                                                                                                    |  |  |  |  |
|   | Procedure Viewer adds a space before and after the concatenation character when the concatenation symbol follows an amper variable that is used within a qualified fieldname reference. |  |  |  |  |
|   | For example, when a COMPUTE initially coded as                                                                                                    |  |  |  |  |
|   | COMPUTE C1/A50 = CAR.BODY.&VAR   CAR.COMP.CAR;                                                                                                    |  |  |  |  |
|   | is opened with Procedure Viewer, it is changed to have spaces before and after the concatenation symbol:                                                                                |  |  |  |  |
|   | COMPUTE C1/A50 = CAR.BODY.&VAR   CAR.COMP.CAR;                                                                                                    |  |  |  |  |
|   | This results in a FOC258 error when run.                                                                                                    |  |  |  |  |
|   | (22943537)                                                                                                    |  |  |  |  |
|   |                                                                                                    |  |  |  |  |

#### Autoprompt

The following are descriptions of the fixes for autoprompt in WebFOCUS in Release 8.2 Version 01M (March 2018).

The Responsive Autoprompt facility fails with an IBFService.runitem error when the WebFOCUS Client Managed Reporting Prompting is set to Always Prompt and the -DEFAULT and -REPEAT commands are used together in a request to loop through a report or chart request. (170426065, 170919041, 170523065, 170709001, 170809084, 170727036, 170825017, 170921070, 171017072) A request that displays an Autoprompt page to select fields and pass a custom column title value (AS 'value') fails with a syntax error due to additional quotation marks being added by Autoprompt processing. This issue is fixed as of Reporting Server Release 82M gen 1108. For example: TABLE FILE CAR BY &RP\_FN01B\_Sort1.(BY(<Country,CAR.ORIGIN.COUNTRY AS 'Country'>, <Car, CAR.COMP.CAR AS 'Car'>, <Model, CAR.CARREC.MODEL AS 'Model'>)).Please select sort field(s). (170830029, 170831029) The option for static list value \_FOC\_NULL does not display when it is coded as a value for the static list versus setting the parameter as optional via the tools. (170926005) Responsive Autoprompt does not list the display value specified for static list value FOC NULL. This does not occur when using HTML Autoprompt. (170926005) Deferred requests run with a parameter assigned a default value, fail to run. When viewing the deferred report output from the Deferred Status option, a FOC295 error is displayed. (171030031, 171219002) Autoprompt static list value is displayed with the pipe character (|) when the static list value contains an the ampersand character (&) and the pipe character (|) is used to escape the ampersand character (&) so that it is not interpreted as the start of a variable name. This is fixed as of Reporting Server 82M gen 1131. (180308028)

The following are descriptions of the fixes for autoprompt in WebFOCUS in Release 8.2 Version 01M.

■ Autoprompt correctly lists a value that contains double quotation marks ("), but when selected for a single select list, the request fails with a syntax error. The problem does not occur for a multi-select list control. (21143517)

| As of Release 8.1 Version 05, the Autoprompt facility processing does not occur when running a repository procedure (FEX) from an HTML page created with the App Studio HTML canvas. This results in the Autoprompt page not displaying when there are required parameters that are not assigned a value and the request returns the following message:                                                                                                    |
|----------------------------------------------------------------------------------------------------|
| FOC295 A VALUE IS MISSING FOR: parameter                                                                                                    |
| (22293535)                                                                                                    |
| When the Edit Parameters option is selected for a Save Parameter report, the Responsive Autoprompt page does not show the saved parameter values selected when the control is a static list. This problem does not occur when using the Responsive Autoprompt page with a dynamic or simple control, or when using the HTML Autoprompt page.                                                                                                    |
| A Run Deferred request returns an Internal Exception Processing message when the request includes a parameter based filter using the IN operator and a comma is the delimiter between the parameter values. (170117073, 170302043, 170403020, 170331063, 170419027)                                                                                                    |
| Autoprompt does not list a dynamic value when there is a global variable with the same name as a local variable. (170620069)                                                                                                    |
| A Save Parameter report -DEFAULT value is missing quotation marks when the control in the Autoprompt page is a simple filter or a single select. When the saved value contains a space, quotation marks, or any other special character that is required to be surrounded by quotation marks, the request fails to run. (170428007)                                                                                                    |
| The Autoprompt page run button is not disabled after selecting it until the report output is displayed. (160823065, 30753518, 161031080, 161201011)                                                                                                    |
| e following are descriptions of the fixes for autoprompt in WebFOCUS in Release 8.2 rsion 01.                                                                                                    |
| When a user saves from the Autoprompt page, Deferred Status, or OLAP Control Panel and the user is not authorized to create content in the folder they ran the report from, the default save location is not defaulting to a My Content folder that the user is authorized to create content in. As a result, the user is unable to save unless they manually select a folder they are authorized to create content in. (161006062)                                                          |
| The Save dialog box displays the name of the original report run when Save is selected from the Autoprompt page to create a save parameter report. When the Save parameter report is created with the same name as the original report, the original report is overwritten by the saved parameters version, causing a self-referencing -INCLUDE statement. After saving, the content folder containing this Save Parameter report cannot be opened and the following error message displays: |

Internal exception processing IBFSService.list
(160226020)

### **Business Intelligence Portal**

| e following are descriptions of the fixes for Business Intelligence Portal in Release 8.2 rsion 01M (March 2018).                         |
|----------------------------------------------------------------------------------------------------|
| A portal with collapsible banners does not load in a Microsoft Edge browser. (170713076, 170623011, 170920012, 171122008, 180105042)      |
| While refreshing a page containing Filter panels, the Filter panels are not refreshed. (171113133)                                        |
| While in the Portal Designer, the user is unable to convert to kanji when entering the page title. $(170628076)$                          |
| e following is a description of a fix for Business Intelligence Portal in Release 8.2 Version M (August 2017).                            |
| Upgraded portals are not rendering until customization is cleared. (170531096, 170725014, 170711046, 170725093, 180212048)                |
| e following are descriptions of the fixes for Business Intelligence Portal in Release 8.2 rsion 01M.                                      |
| When saving a portal in the Portal Designer, a save message now displays. (160912001)                                                     |
| A URL to the ReportCaster tool works from App Studio and the Resources tree within the BI Portal but not from a portal. (160817017)       |
| Present a message about the maximum length of a portal or page name. (21743521, 21133010, 22383516, 160411034)                            |
| When importing a collaborative portal, an Action failed in adaptor error message displays.                                                |
| Creating a collaborative portal fails when using an Oracle repository. (161026034, 170110063)                                             |
| The Portal Application consistently crashes on the iPad. (23563011)                                                                       |
| The portal refreshes when switching between pages that are loaded or cached. (170621094)                                                  |
| When using a logo in a portal, it stretches to a full window width while the portal is loading. (160920001 170127051 170130029 170329032) |

| A user cannot access a portal if granted privilege is set on the subfolder and not the parent folder. (161109004)                                                    |  |  |
|----------------------------------------------------------------------------------------------------|--|--|
| The user cannot use the custom resource template after migration. (161110032)                                                                                        |  |  |
| Dragging and dropping an item does not behave the same way as cut and paste. (161207011)                                                                             |  |  |
| The user is unable to add a border around a container title. (160609056)                                                                                             |  |  |
| The search and replace option in the text editor displays an unnecessary warning message. $(161212005)$                                                              |  |  |
| The users cannot edit alerts if privileges to the text editor is denied. (161124015)                                                                                 |  |  |
| When creating a new report using the text editor, the Y key will not produce a lower case y with the Caps Lock and Shift keys pressed on the keyboard. (160208018)   |  |  |
| In a Fluid Canvas layout, some of the charts do not render properly after switching between pages. $(161219074)$                                                     |  |  |
| When a user adds a new Fluid Canvas page and content, the content is not preserved when the portal is refreshed. $(170324059)$                                       |  |  |
| When the Navigation Layout option is set to none in a Firefox browser, the following warning message is received: unresponsive script (170111041, 170822031)         |  |  |
| The following are descriptions of the fixes for Business Intelligence Portal in Release 8.2 Version 01.                                                              |  |  |
| Comments cannot be enabled on personal pages created by users at run time. The Comments feature can optionally be enabled by Portal Developers on any page or panel. |  |  |
| Tab titles on portal base pages now display correctly, even when the portal has been edited by developers using different languages. (20633519)                      |  |  |
| Column content placed into a portal page now scrolls correctly on iOS devices. (21893954)                                                                            |  |  |
| Script errors occur when running files from the BI Portal, especially when the portal is invoked in a viewer from App Studio. (11343543, 20503553, 22033567)         |  |  |

Charting

### **Change Management**

| 8.2                                                                                                    | 8.2 Version 01M.                                                                                                    |  |  |
|----------------------------------------------------------------------------------------------------|----------------------------------------------------------------------------------------------------|--|--|
|                                                                                                    | Importing a large change management package will no longer timeout after five minutes. (2063586, 21883937, 21323568)                                                                                                   |  |  |
|                                                                                                    | Change Management Export does not contain private content with the domain and user ID. $(161219014)$                                                                                                    |  |  |
|                                                                                                    | Export Package does not contain server subfolders. (161209028, 170124026)                                                                                                    |  |  |
|                                                                                                    | After sorting on the Full Path column in a change management package that has already been saved, an error occurs. (170124021)                                                                                         |  |  |
|                                                                                                    | Import does not import specific collaborative portal content correctly and fails with a Null Pointer Exception. (170222036)                                                                                            |  |  |
|                                                                                                    | e following are descriptions of the fixes for change management in WebFOCUS in Release<br>2 Version 01.                                                                                                    |  |  |
|                                                                                                    | When exporting content in which items in the repository are within the same folder and have a similar name, but in different case, only one of the items is in the change management package.                          |  |  |
|                                                                                                    | Images are corrupted when using change management to move the images located on the Reporting Server application directory.                                                                                            |  |  |
|                                                                                                    | When adding a folder to a change management export scenario by dragging the folder from the Resources tree, the scroll bar on the left side panel advances so that the Resources tree is no longer in view. (21033578) |  |  |
|                                                                                                    | The password for a Schedule Execution ID is not exported with a schedule by change management. (20223552, 21103554)                                                                                                    |  |  |
| The following is a description of a fix for charting in WebFOCUS in Release 8.2 Version 01M (March 2018). |                                                                                                    |  |  |
|                                                                                                    | The user cannot reopen an existing offline Leaflet proportional symbol map. (170719004)                                                                                                    |  |  |

The following are descriptions of the fixes for change management in WebFOCUS in Release

| The following is a description of a fix for charting in WebFOCUS in Release 8.2 Version 01M (August 2017). |                                                                                                    |  |
|----------------------------------------------------------------------------------------------------|----------------------------------------------------------------------------------------------------|--|
| _                                                                                                    | Bar, line, or area charts with Depth Effect enabled (setDepthRadius $>$ 0) do not render. (170808021)                                                                                                 |  |
| The following are descriptions of the fixes for charting in WebFOCUS in Release 8.2 Version 01M.           |                                                                                                    |  |
|                                                                                                    | Drilling down in a pie ring chart generates an empty chart.                                                                                                    |  |
|                                                                                                    | When bars represent values for one series and a line plot value is used for another series in a chart, a drill down on the last value on the line does not work. (30263515), (160511046), (170306013) |  |
| _                                                                                                    | The color bands on a gauge chart represent incorrect values. (170113066)                                                                                                    |  |
| _                                                                                                    | It is hard for users to select small risers on a JSCHART graph, making it difficult to use the tooltips. (22853537, 23083544, 160418010, 160318028, 161117074)                                        |  |
| _                                                                                                    | X-axis reference line is not displayed when both X-axis and Y-axis reference lines are enabled. (170419037)                                                                                           |  |
| _                                                                                                    | Non-bucket tooltips in a combo bar or area chart shows the area series label name. (23363561)                                                                                                    |  |
| _                                                                                                    | Tooltips do not display for a line chart measure when combined with an area chart. (170118016)                                                                                                    |  |
|                                                                                                    | Small elements are positioned incorrectly in a treemap. (30643513)                                                                                                    |  |
|                                                                                                    | Treemap coloring is not affected by stylesheet settings. (161219094)                                                                                                    |  |
|                                                                                                    | Drilldowns from treemaps do not work if a parameter is passed. (170318003)                                                                                                    |  |
|                                                                                                    | The legend on the second layer of a pie chart is not updating properly. (160923033)                                                                                                    |  |
| _                                                                                                    | The grid frame regions do not start at the specified location when using FORMAT JSCHART. $(161013060)$                                                                                                |  |
| _                                                                                                    | Data label percentages do not show in a JSCHART (VBRSTK1) chart. (170405070)                                                                                                    |  |
| _                                                                                                    | Stacked totals are cut off and do not display fully on the Chart canvas and the data labels are overlapping. $(161205021)$                                                                            |  |
|                                                                                                    | It is difficult to resize the chart title in an HTML5 graph. (161205039)                                                                                                    |  |

|          | When the data labels of a pie chart are set to <i>Name and Percent Value</i> , it displays as infinity. (170405077)                                              |  |
|----------|----------------------------------------------------------------------------------------------------|--|
|          | Automatic Minimum and Automatic Maximum axis settings are ignored when the chart is in Visualization mode. (170119060)                                           |  |
|          | The ability to create a legacy PFJ Numeric Preset codes for the thousands place without compression. (90672004)                                                  |  |
|          | Displaying stacked totals on an animated stacked bar chart results in a TypeError message. (170330056)                                                           |  |
|          | An area chart uses the Y1 scale when placed on a Y2 axis in a dual-axis chart. (170417035)                                                                       |  |
|          | Percent with Two Decimals does not display correctly on a chart label. (170418054)                                                                               |  |
|          | When a chart is sorted on the measure, the Auto Links do not display. (161224001, 161223018)                                                                     |  |
| Th<br>01 | e following are descriptions of the fixes for charting in WebFOCUS in Release 8.2 Version .                                                                      |  |
|          | Support for the PFJ concept of the IgnoreSeries API added to allow the visibility of a Series to be set to true or false. (12043588)                             |  |
|          | Tooltips pertaining to charts are not removed when the cursor is moved away from the chart. (20283562, 21663545)                                                 |  |
|          | Tooltips on scatter charts show NaN in active formats.                                                                                                    |  |
|          | Rotating the labels on a chart causes the text to be illegible. (11283521)                                                                                       |  |
|          | When working with a line chart type in the HTML5 output format, tooltips no longer display after changing one of the series to a bar chart. (10923013, 23103513) |  |
|          | HTML5 charts are continuously resized after initial display. (22083556)                                                                                          |  |
|          | Filtering a large selection in a bubble chart causes the chart to become unresponsive. (13313528, 13313523)                                                      |  |
|          | Data text on stacked bar charts overlap risers when the last data values of the stack are zeros. (72352005, 20653005, 20203541, 13223011)                        |  |
|          | Data Labels are misaligned on a chart with multiple Y axes. (22663549)                                                                                           |  |

|        | than zero. (20643557, 20123574, 22033550)                                                                                                    |
|--------|----------------------------------------------------------------------------------------------------|
|        | Applying staggered labels to vertical and horizontal axes does not work. (21203557)                                                                                                    |
|        | Graph labels that contain double quotes do not render properly. (22743527)                                                                                                    |
|        | On an Apple iPad, the user must tap on hyperlinks in a drill-down menu multiple times in order to execute the drilldown. (22923526, 23003004, 23013533)                                                                                                    |
|        | Allow the ability to specify colors in a tagcloud chart based on static ranges. (22953543)                                                                                                    |
|        | Tooltips displaying information on a treemap are truncated. (30073002)                                                                                                    |
|        | A bar chart partially highlights when the mouse hovers over the middle of the bar while it is being rendered.                                                                                                    |
|        | A chart with a trend line produces different results for HTML, HTML5, and AHTML formats. $(30553512)$                                                                                                    |
|        | In an Error-bar chart, the values of the data labels are not the same when the format is changed from HTML5 to HTML. (23423511)                                                                                                    |
| _      |                                                                                                    |
|        | e following are descriptions of the fixes for InfoAssist+ in Release 8.2 Version 01M (April<br>18).                                                                                                    |
| 20     |                                                                                                    |
| 20     | <b>18).</b> When using the Get Values option or date picker in the Filter dialog box to choose a date range for a filter, the value displayed in the Filter pane and Filter dialog box reflects the                                                                                                    |
| 20<br> | When using the Get Values option or date picker in the Filter dialog box to choose a date range for a filter, the value displayed in the Filter pane and Filter dialog box reflects the incorrect month. (170731011, 170731075)  InfoAssist+ becomes unresponsive while editing a Define with a function in the report with                                                                                                    |
| 20     | When using the Get Values option or date picker in the Filter dialog box to choose a date range for a filter, the value displayed in the Filter pane and Filter dialog box reflects the incorrect month. (170731011, 170731075)  InfoAssist+ becomes unresponsive while editing a Define with a function in the report with DBA and a metadata field without an alias and title. (170829003)  When editing an existing procedure, the application path is set for the procedure when it                                                                                                    |
| 20<br> | When using the Get Values option or date picker in the Filter dialog box to choose a date range for a filter, the value displayed in the Filter pane and Filter dialog box reflects the incorrect month. (170731011, 170731075)  InfoAssist+ becomes unresponsive while editing a Define with a function in the report with DBA and a metadata field without an alias and title. (170829003)  When editing an existing procedure, the application path is set for the procedure when it should be inherited. (171010116)  When German is the default language, the current year is represented as 1970 in Slicers |

InfoAssist+

| _  | The Advanced tab, added to the active report options dialog box, is available when working with an inline chart in an AHTML document. (170208051)               |  |  |
|----|----------------------------------------------------------------------------------------------------|--|--|
|    | The following is a description of a fix for InfoAssist+ in Release 8.2 Version 01M (August 2017).                                                               |  |  |
| _  | Styling options of traffic light conditions cannot be changed after initial definition. (161219032)                                                             |  |  |
| Th | e following are descriptions of the fixes for InfoAssist+ in Release 8.2 Version 01M.                                                                           |  |  |
| _  | When creating a report from a Reporting Object, Data from Source is enabled instead of Use Sample Data. (160215004, 160801098)                                  |  |  |
| _  | A JavaScript error occurs when using a Reporting Object and selecting the Convert to Expression filter option before adding a filter. (170201121)               |  |  |
| _  | There is a delay in response time when a report followed by a filter is created in a Reporting Object. $(161201009)$                                            |  |  |
| _  | Attempts to edit a report with Define and report components generated from a Reporting Object in InfoAssist+ results in an Unknown error message. (170127036)   |  |  |
| _  | An error occurs when an eleventh Reporting Object filter is included in a report. (161012016)                                                                   |  |  |
| _  | After importing a Reporting Object with an optional multi-select filter, the filter is no longer optional. (170327083)                                          |  |  |
| _  | Copying and pasting numeric values in the Filter dialog box does not work. (82332512, 12883002, 11953528, 10903517)                                             |  |  |
| _  | When the Use two-part file name option is not enabled, an error occurs when re-opening a report created with the location.mas file. (23383511)                  |  |  |
|    | A hyperlink enabled on a Rank column is visible on another column. (160302008)                                                                                  |  |  |
| _  | When more than ten data files are created in InfoAssist+, only ten are available, in random order, in the menu list for the Switch option. (30983513, 31273002) |  |  |
| _  | A hidden field replaces an actual field of a chart component in an active dashboard when the active dashboard prompt is being used for pie charts. (170217054)  |  |  |
|    | Text formatted cells displaying numbers in a Microsoft Excel spreadsheet are uploaded to InfoAssist+ as decimals (23223528)                                     |  |  |

| _ | When data files are joined and a field is added to the Query pane in InfoAssist+, the user is unable to identify, in InfoAssist+, the data file in which the field exists. (13423562, 160512052)                                                                                                    |  |  |
|---|----------------------------------------------------------------------------------------------------|--|--|
|   | Using the JOIN tool with two-part names is causing additional http requests leading to performance concerns. (161007024)                                                                                                    |  |  |
|   | An unrecoverable error occurs when running a report that contains ALIGN-BORDERS=BODY in the StyleSheet referenced in an existing StyleSheet file. (170201027)                                                                                                    |  |  |
|   | A shortcut menu with the option to hide a field should be available from the Query pane. (13303524)                                                                                                    |  |  |
|   | An error occurs when re-opening a procedure created with a custom HTML5 chart plug-in.                                                                                                    |  |  |
|   | The Filter dialog box does not show the location of the Field in the Field list. (91972514, 30133521)                                                                                                    |  |  |
|   | In an HTML5 chart with Show Data Labels enabled, Format Labels set to Use Pattern, and Custom Format of #.# is selected, the format is not applied to the preview. (23403516, 170407024)                                                                                                    |  |  |
|   | Corrected the German translation for the Reference Line option in InfoAssist+. 161219007                                                                                                    |  |  |
|   | Corrected German translation for Measure. (160823003)                                                                                                    |  |  |
|   | InfoAssist+ run time does not display the comma date separator character in the report header or footer when the user session is German. For example, when the user session is German, InfoAssist+ preview correctly displays the date in the report header and footer with the period separator character (dd.mm.yyyy). When the request is run from InfoAssist+, the date in the report header and footer has the forward slash separator character (dd/mm/yyyy). (12333006) |  |  |
|   | Only five filters display in Visualization mode when there are more than five filters. (21383553, 160624017, 170112026)                                                                                                    |  |  |
|   | Visualization filtering on a Hyperstage variable length field with trailing blanks does not return the expected records due to the trailing being included during the filter value comparison. (161018047)                                                                                                    |  |  |
|   | A user denied the opVisualization privilege is able to create a new Visualization from within $InfoAssist+$ . (170406072)                                                                                                    |  |  |
|   | Visualizations with scroll bars cannot be scrolled on mobile devices. (13313520)                                                                                                    |  |  |

| Visualization filter fonts do not match default stylesheet fonts. (12413523, ,160630081)                                                                                                    |
|----------------------------------------------------------------------------------------------------|
| NLS characters are not displayed in the Column Title of fields in a HOLD file, if the Column Title has been renamed with NLS characters. $(170321007)$                                                                                                    |
| Changing a table name is not retained between saves on a document if the table was added to the page using the Insert Existing Report option. (160812036)                                                                                                    |
| The message displayed when accessing a drilldown parameter link needs to be translated to other languages. (161108005)                                                                                                    |
| Date control requires optimization to remove inconsistent date formatting, overwriting default or special values (missing, blank, etc) from database and improve string-to-date interpretation when user types in date values. (160901042)                                                                                                    |
| Date value selected from a filter calendar control is written without a leading zero in the time value when the field format is HYYMDS. (160601009, 161212028, 180404005)                                                                                                    |
| When dragging a field to the header or footer dialogue, the focus is not set to the location of the drop. (160929006)                                                                                                    |
| InfoMini is not respecting the setting to work with two part file names. (170125008, 170719069)                                                                                                    |
| A text box text color is not displayed correctly when specified as an RGB value. (160505071, 21413544, 170227008)                                                                                                    |
| When opening a request with Auto Overflow option not selected in InfoAssist+, the Auto Overflow option setting is not respected and displays selected. (170717049)                                                                                                    |
| At run time, a report does not have the correct sort order when the sort order of a measure field is changed after selecting the descending sort option for the same measure field. (161113002, 170404030)                                                                                                    |
| An error occurs when opening a report, chart, visualization, or Reporting Object with a multifield join with InfoAssist+. (161118049)                                                                                                    |
| When using the View tab Data Panel List option, selecting to move a column correctly displays the no-drop symbol but the column title of the field selected to be moved displays slightly pixelated. Moving the same column again moves the column, but the no drop symbol continues to display. This issue has been to resolve the column title display clarity on the first drag and drop attempt and not consistently allow drag and drop on the second attempt. (161129039) |
| When using InfoAssist+ Upload Data option with a reverse proxy configuration, an access denied (403) error occurs due to the request using a fully qualified URL. (23443007)                                                                                                    |

|    | InfoAssist+ does not list the measure groups defined in the Master File. (170531022)                                                                                                    |  |  |  |
|----|----------------------------------------------------------------------------------------------------|--|--|--|
|    | When opening an HTML format document that is based on a Reporting Object with more than one chart, the charts are merged into a single chart. When the format is AHTML, an unrecoverable error occurs. (170607024) |  |  |  |
| Th | The following are descriptions of the fixes for InfoAssist+ in Release 8.2 Version 01.                                                                                                    |  |  |  |
|    | Sorting on an aggregate or measure field and including a field in the Color field container produces incorrect chart results. (20833558)                                                                           |  |  |  |
|    | When retrieving values from an XLS file while creating a filter in InfoAssist+, the retrieved values are displayed with 2 decimal places, when there should not be any decimal places.                             |  |  |  |
|    | The From-To operator is erroneously available when a filter contains a parameter. An error is generated when this operator is selected. (23523531)                                                                 |  |  |  |
|    | Remove horizontal and vertical scroll bars from executed charts. (20833563)                                                                                                    |  |  |  |
|    | The preview of a line chart changes to a bar chart after removing the field from the X-axis. (22513522)                                                                                                    |  |  |  |
|    | In a treemap, when the same field is applied to the Size and Color field containers, it is removed from Size after saving, closing and re-opening InfoAssist+. (22673514)                                          |  |  |  |
|    | In InfoAssist+ Visualization mode, when the Hide Ribbon option is selected, the <i>Show Ribbon</i> text to make the ribbon visible again is not displayed. (20153529)                                              |  |  |  |
|    | If the position of a data label on slices in a ring pie chart is changed, the Display and Format value for the label is not saved, and a dollar sign is replaced with a percentage sign. (20293541)                |  |  |  |
|    | Editing the expression of an existing COMPUTE causes the COMPUTE to be duplicated in the Query pane.                                                                                                    |  |  |  |
|    | Background color applied to the page header is not displayed in the Preview. (31033507)                                                                                                    |  |  |  |
|    | An error occurs when grouping field values in an InfoAssist+ report. (23273564, 23033518)                                                                                                    |  |  |  |
|    | An error is generated when a special character is included in a parameter within a filter. (22523555, 22873015, 23573531, 160817055)                                                                               |  |  |  |
|    | In a bar chart with three Y-axis reference lines, editing one of the lines causes the others to either disappear or display incomplete information on the chart. (21693535)                                        |  |  |  |

|              |          | Ability to paste content in the Filter dialog box of InfoAssist+ for a parameter.                                                        |
|--------------|----------|----------------------------------------------------------------------------------------------------|
|              |          | The Reporting Server terminates when executing a proportional symbol map with geo points and a filter in Visualization mode. (160908045) |
|              |          | When a filter is specified in a Master File and included in a report, an error occurs when a HOLD or Data file is created. (160824085)   |
|              |          | InfoMini should inherit applicable InfoAssist+ Global Preferences. (92962507, 93172550, 22103001)                                        |
|              |          | Remove the option to define parameters when an InfoMini procedure is selected on the Drill Down dialog box.                              |
| Installation |          |                                                                                                    |
|              | Th<br>01 | e following is a description of a fix for installation in WebFOCUS in Release 8.2 Version<br>                                            |
|              |          | Upload installations from Release 8.2 Version 01 to Release 8.2 Version 01M fails to create the following new Magnify related tables:    |
|              |          | MAG_FEEDLOG                                                                                                    |
|              |          | MAG_DELETELOG                                                                                                    |
|              |          | MAG_SEARCHLOG                                                                                                    |
|              |          | (170721002)                                                                                                    |
| Magnify Sea  | arc      | h                                                                                                    |
|              | Th       | e following is a description of a fix for Magnify Search in Release 8.2 Version 01M.                                                     |
|              |          | Magnify load process dropping records when xml file is not totally written to feedcache because elements "" are missing. (161122069)     |
| Migration    |          |                                                                                                    |
|              |          | e following are descriptions of the fixes for migration in WebFOCUS in Release 8.2 Version<br>.M.                                        |
|              |          | Users are missing after migration when using Realm Driver with Active Directory. (161014051)                                             |
|              |          |                                                                                                    |

|               | for the Realm Driver content. (10623024)                                                                                                    |
|---------------|----------------------------------------------------------------------------------------------------|
| Open Portal   | Services                                                                                                    |
| 1             | he following is a description of a fix for Open Portal Services in Release 8.2 Version 01M.                                                                                                |
| ū             | Load balancer in front of SharePoint causes the client IP to change. (160617093)                                                                                                    |
| ReportCaste   |                                                                                                    |
|               | The following are descriptions of the fixes for ReportCaster in Release 8.2 Version 01 and Release 8.2 Version 01M.                                                                        |
| General Funct | ionality                                                                                                    |
|               | he following is a description of a fix for general functionality for ReportCaster Release 8.2<br>/ersion 01M (August 2017).                                                                |
| ū             | The user receives a Fatal Error message when exporting an email Distribution List with multiple concatenated email addresses. (170403039)                                                  |
|               | The following are descriptions of the fixes for general functionality for ReportCaster Releases. B.2 Version 01M.                                                                          |
| ū             | The ReportCaster migration import fails for an FTP schedule without an exported password (23553007)                                                                                        |
| ū             | Unable to delete or change the priority of a job that is in queued status on the Distribution Server. (170201126)                                                                          |
| ū             | The Distribution Server slows down when there are many email addresses in the distribution list. (170301069)                                                                               |
| C             | When a FORMAT COM or COMMA file is zipped and distributed in release 7.7.03, the end of line character is LF. In release 8.1.05, the end of line character is CRLF. (170302002, 170417006) |
| C             | DSTRUN subroutine fails with RC=11 with SSO alternate zone configured. (12723538)                                                                                                    |
|               | The fields in BOTLDATA table need to be altered by the Migration in Place utility to be the same field lengths of the release migrating to. (170223060)                                    |

☐ Migration Export does not produce any error messages when it is missing the JDBC driver

|              | 8.2 | 2 Version 01.                                                                                                    |
|--------------|-----|----------------------------------------------------------------------------------------------------|
|              |     | In the Configuration tool, field widths have been fixed and folder sizes have been optimized to minimize scrolling.                                                                                                    |
|              |     | ReportCaster items can be created in folders where permission to edit these items has not been granted. $(12163524)$                                                                                                    |
|              |     | Users and Groups that are deleted from the security system should be removed from any Access List of which they are members. (30532560)                                                                                                    |
|              |     | The ReportCaster <i>No Burst Value</i> message should respect the Error vs Warning setting. (160127022, 160627066, 160912060)                                                                                                    |
| Library Repo | rts |                                                                                                    |
|              |     | e following is a description of a fix for library reports for ReportCaster Release 8.2 Version<br>M (March 2018).                                                                                                    |
|              |     | Configuring Secure Socket Layer (SSL) encryption in the ReportCaster Console results in a javax.net.ssl.SSLHandshakeException error message. (170823066)                                                                                            |
|              |     | e following is a description of a fix for library reports for ReportCaster Release 8.2 Version<br>M.                                                                                                    |
|              |     | The Library item owner is different from the schedule owner if the schedule owner is changed. (20843566)                                                                                                    |
|              |     | e following are descriptions of the fixes for library reports for ReportCaster Release 8.2 rsion 01.                                                                                                    |
|              |     | Large files fail to be distributed to the Library. (20783568)                                                                                                    |
|              |     | Improve SQL performance for ReportCaster Library reports during schedule execution. (10573540)                                                                                                    |
|              |     | Delete reports expired by version with other expired reports. Library reports that expire by version are flagged as deleted. The report version is not actually deleted until the daily Library Expiration Deletion job runs (or is run on-demand). |
|              |     | Library Expiration Log in ReportCaster Console shows Job Status as <i>In Progress</i> .                                                                                                    |
|              |     | The Console option to Delete Expired Library Reports does not delete reports.                                                                                                    |

The following are descriptions of the fixes for general functionality for ReportCaster Release

## Schedules

| Version 01M (March 2018). |                                                                                                    |  |
|---------------------------|----------------------------------------------------------------------------------------------------|--|
|                           | The schedule fails if it uses a Dynamic Distribution List that is passed a parameter embedded in single quotation marks. (170731076)                                                         |  |
|                           | Calling the DSTSCHED servlet results in the creation of a schedule that is missing an execution ID in the schedule table and the schedule fails to run. (170427020)                          |  |
|                           | e following are descriptions of the fixes for schedules in ReportCaster Release 8.2 rsion 01M (August 2017).                                                                                 |  |
|                           | On an iSeries platform, a dynamic distribution list with a slash $(/)$ in the library qualified filename fails with a FOC224 syntax error. $(170621019)$                                     |  |
|                           | The daily Distribution Server scheduler.log file does not include information for the start of the Distribution Server when it is manually stopped by running the stopit script. (170704002) |  |
|                           | e following are descriptions of the fixes for schedules in ReportCaster Release 8.2 rsion 01M.                                                                                               |  |
|                           | The values for the Last Modified By and Last Accessed By options do not update on the Schedule properties tab when they are updated by a different user. (22603540)                          |  |
|                           | When an Accordion Report is distributed as an email attachment, plus signs do not expand when clicked. (23363512, 23353543)                                                                  |  |
|                           | A schedule containing a multi-line E-Mail message is sent as a single line and includes $\n$ characters. (170502003)                                                                         |  |
|                           | Email distribution using amper variables in the email subject line fails with a FOC295 error message when the amper variable contains Database Management System characters. (161013044)     |  |
|                           | Delete warning displayed when a user makes a change to a schedule's distribution and then tries to delete it. It does not communicate the schedule will be deleted. (160719081)              |  |
|                           | e following are descriptions of the fixes for schedules in ReportCaster Release 8.2 rsion 01.                                                                                                |  |
|                           | The initial Next Run and Last Executed time returned from TimeInfo call displays Jan 01,1970. (22033548)                                                                                     |  |

|           | The Schedule button on an HTML page does not respect folder distribution rules. (22653017)                                                                                                    |
|-----------|----------------------------------------------------------------------------------------------------|
|           | The Advanced Scheduling tool does not respect folder distribution rules. (21003569)                                                                                                    |
|           | When editing a schedule, the file type of the report output may be different than the selected format, resulting in a distributed file that will not open in the associated application. (20783550) |
|           | When a schedule is created or updated, the secondary run interval is ignored when the initial next run time is calculated. (62252521, 61032555, 22123526, 22363006)                                 |
|           | ReportCaster COMT format loses CR/LF when scheduled AS IS. (10133543)                                                                                                    |
|           | Properties of a schedule are not populated when the WebFOCUS Client is configured with a Self-Service license key. (160727027)                                                                      |
|           | A false Execution ID warning appears in the event.log file when editing a schedule. (30963515)                                                                                                    |
|           | Schedule creation fails when API has a procedure name that omits .fex. (160916046)                                                                                                    |
| Reporting |                                                                                                    |
|           | e following are descriptions of the fixes for reporting in WebFOCUS in Release 8.2 Version<br>.M (March 2018).                                                                                      |
|           | When running a PDF report and a LF (Line feed) is embedded in the data using the LINEBREAK command, an extra line is added to the output. (160525014, 171207044)                                    |
|           | Drilldown parameters are not sent to the URL correctly, resulting in an Autodrill Report Expired message. (171212068, 180129044, 180227042, 180222094, 180222080)                                   |
|           | e following is a description of a fix for reporting in WebFOCUS in Release 8.2 Version 01M ugust 2017).                                                                                             |
|           | The Data Bars, in an HTML report, are not displaying for numeric columns using CDN=ON and Comma (C) format together. (Server Fix 82M/7707M QA Verified fixed 82M/7707M gen 1099 July 27, 2017)      |
|           |                                                                                                    |

## The following are descriptions of the fixes for reporting in WebFOCUS in Release 8.2 Version 01M.

Processing for parameter with default value FOC\_NONE referenced in a drilldown changed in the 82 Reporting Server. In Release 8.1 Version 05M, the parameter was passed with the FOC NONE value. In Release 8.2 Version 01M, the line with the parameter defaulted to FOC NONE value is ignored, resulting in the parameter not being passed for the drill down, specified in the following example. -DEFAULTH &COUNTRY = 'FOC\_NONE'; TABLE FILE CAR SUM SALES BY COUNTRY BY CAR WHERE COUNTRY EQ &COUNTRY. (OR(FIND COUNTRY IN CAR)). Country.; ON TABLE SET STYLE \* TYPE=DATA, COLUMN=CAR, FOCEXEC=161025037b( \ CAR=N2 \ COUNTRY=&COUNTRY.QUOTEDSTRING \ TARGET='\_self', ENDSTYLE END (161025037)The SQUEEZE=OFF styling attribute is not applied when used with the HFREEZE=ON styling attribute. (170113005) Implementation of the FML BAR OVER feature for XLSX. (160602022, 160608062) ☐ The WebFOCUS Client variables that are specified in the site.wfs file are passed as blanks to the Reporting Server when METAQUERY-APPLIST is used. (170301019) In a PPTX format report, control over the styled underline is not respected for column titles. (31023520)The Indian Rupee displays incorrectly in PDF reports using Unicode fonts. (160718023) In PDF, PPTX, and DHTML reports, designating the WRAP command for a long variable inserted into a SUBFOOT may cause an agent to crash. (160613017) In an XLSX report with an ACROSS statement, using SEQENCE places the column titles in the wrong location. (30463515)

The WRAP command is ignored in Internet Explorer 9 if the WIDTH attribute is used to size

a column. (20373015)

| _                                                                                                | Reports that contain an external CSS Stylesheet using CSSURL fail to run, with the error message:                                                                                                    |  |  |
|--------------------------------------------------------------------------------------------------|----------------------------------------------------------------------------------------------------|--|--|
|                                                                                                  | (FOC3207) MISSING KEYWORD AND/OR VALUE IN STYLESHEET FILE AT LINE 11: runitem= $(170413051)$                                                                                                    |  |  |
| _                                                                                                | When the output format is XLSX or EXL07, data values with the display format of I6YYMT show as blank. (170224022)                                                                                                    |  |  |
| _                                                                                                | With SET LAYOUTRTL=ON and FORMAT HTML, the right borders are not rendered. (170330022)                                                                                                    |  |  |
| _                                                                                                | While saving an OLAP procedure from the OLAP control panel, the Save report dialog box does not show the column heading for the title and size columns. (170220010)                                                                              |  |  |
| _                                                                                                | Deferred Report requests that contain a parameter value that exceeds 1040 characters fail to run and display the following error: WebFOCUS Error (1101) (170407056)                                                                              |  |  |
| The following are descriptions of the fixes for reporting in WebFOCUS in Release 8.2 Version 01. |                                                                                                    |  |  |
| _                                                                                                | When an XLSX FORMULA spreadsheet contains more than 100,000 records, the formula cell references are incorrect in rows 99,999 and above. (30643539)                                                                                              |  |  |
| _                                                                                                | A MISSING value used in a RECAP displays the internal representation ( -9998998), rather than the display value. (81142020, 93472553)                                                                                                    |  |  |
| _                                                                                                | An HTML report with borders and a WHERE TOTAL calculation that yields zero (0) records causes a server crash. (22403518)                                                                                                    |  |  |
| _                                                                                                | In EXL2K PIVOT, the server crash caused by the application of conditional styling based on ACROSSCOLUMN values has been fixed. (21883013)                                                                                                    |  |  |
| _                                                                                                | In HTML, drill-down default styling was incorrectly being applied over inline styling added by users in the report. (21263520)                                                                                                    |  |  |
| _                                                                                                | For XLSX templates, the supported file name length has been extended to 64 characters. Additionally, any procedure referencing a template with a longer file name produces an error message. (21383521)                                          |  |  |
| _                                                                                                | When a report contains visible backcolor and shows column totals, if the column totals occupy more than one line, the backcolor stops after the last column total displayed, rather than extending to the right margin of the report. (61022542) |  |  |

| _                                                                                                    | The agent crash caused by setting MARKUP=ON at the report level and defining the STYLE=-UNDERLINE attribute for any other node (DATA, TITLE) has been resolved. (21133532)                                                                                                    |
|----------------------------------------------------------------------------------------------------|----------------------------------------------------------------------------------------------------|
|                                                                                                    | In some instances, when the defined TABHEADING exceeds the size of a page, it duplicates on the next page and may overwrite portions of the report on the subsequent page.                                                                                                    |
|                                                                                                    | Dynamic reformatting support for BY and ACROSS fields has been implemented. (12723519, 12593522)                                                                                                    |
|                                                                                                    | Eliminate extra spaces from strings (not HTML tags) which are longer than 512b (the LRECL for HTML files on mainframe) by pre-parsing the string and inserting new lines at usable spaces close to the 512b limit so that only valid line breaks are presented. (21623548, 83322540, 62722006) |
|                                                                                                    | In XLSX, when the limit of 65530 hyperlinks per worksheet is reached, a warning message displays and the insertion of further links will be stopped to avoid the creation of a bad workbook. (12323518)                                                                                        |
|                                                                                                    | In HTML reports executed within an iFrame, the cascading multi-drill menu can be partially hidden or obscured by the frame when it is opened. (20103519)                                                                                                    |
|                                                                                                    | In XLSX and EXL2K formats, FML report recap percent display format was not applied. (23413547)                                                                                                    |
|                                                                                                    | Refined the presentation of bold and italics characters when using the MS Gothic font. (22863512)                                                                                                    |
|                                                                                                    | Resolved wrap to user specified size (wrap=n) issue in right to left layouts. (22313531)                                                                                                    |
|                                                                                                    | In PDF documents, allow for the insertion of GIF images containing transparency. (10693002)                                                                                                    |
|                                                                                                    | In XLSX and EXL2K FORMULA reports, the formula was pointing to the second instance of the designated column rather than the first. (73622536, 61332556)                                                                                                    |
| The following is a description of a fix for security in WebFOCUS in Release 8.2 Version 01M (April 2018). |                                                                                                    |
|                                                                                                    | Users that are authorized to only view content from the Report Library (Library-only users) and not run reports interactively are included in the WebFOCUS Portal user license count.                                                                                                    |

Security

The following is a description of a fix for security in WebFOCUS in Release 8.2 Version 01M (August 2017). ☐ When the Maximum lifetime for service ticket setting for Kerberos Policy is set to ten minutes, and a report is run after ten minutes, the following error occurs: Error connecting to reporting server node EDASERVE Failure to obtain single sign-on ticket (170601035)The following are descriptions of the fixes for security in WebFOCUS in Release 8.2 Version 01M. The shortcut menu displays for the Save selection dialog box contains extra menu items, some of which a user does not have granted privileges. (160606010) ☐ icu4j-charset-57.1.jar buffer overflow fixed in icu4j-charset-58.1. ☐ The .is and .ipe file types were added to the IBI CM EXPORT WFRS FILE EXTENSIONS setting as additional file types and can be exported from the Reporting Server. (160919089)☐ When using WebFOCUS Client Redirection Save As option to assign a file name to the report output, Microsoft Excel cannot open two workbooks that have the same name. To resolve this issue, WF Client processing has been improved to append the date and time to the returned filename. For example, attachment; filename="XLSX\_20170130\_114035.xlsx". (161117052) Disable caching of customsignin.js, to allow updated MOTD (Message of the Day) information to display on the signin page, and not utilize cached information. (170112040) A warning message is not displayed when saving parameters from an HTML form when the filename is the same and the title is different. When the filename and title are the same, there is a warning message when selecting the save selection. (161207001) Unable to export Domain Templates, because the scenario.xml file was removed. (170724008)User cannot reference reports in My Content folder when the user ID contains a backslash. (170303028)Users need the ability to upload a .csv or Excel file within InfoAssist+ for a filter without requiring upload privileges. (160527009, 160715055) ■ A Null Description in the UOA\_USERS table causes NullPointerException messages and failure in the Security Center listing users. (161212091)

|                                                                                                 | The password expiration notice is not shown in Portal mode. (161205009)                                                                                                    |  |
|-------------------------------------------------------------------------------------------------|----------------------------------------------------------------------------------------------------|--|
|                                                                                                 | Users are able to access redirected reports without authentication. (170228049)                                                                                                    |  |
| _                                                                                               | When the password is saved in the console, it shows as clear text in audit.log file. (170221103)                                                                                                    |  |
| _                                                                                               | Cross-Site Scripting vulnerability with Reporting Server Sign in page using WFServlet. (170213073)                                                                                                    |  |
| _                                                                                               | User receives an error accessing a cross-origin frame: Uncaught DOMException Blocked a frame (170822024)                                                                                                    |  |
| The following are descriptions of the fixes for security in WebFOCUS in Release 8.2 Version 01. |                                                                                                    |  |
| _                                                                                               | When switching to Manager Mode, too many options appear for the Administrative user. (93452521)                                                                                                    |  |
|                                                                                                 | When specifying Retrieve User Name from SAML Assertion Attribute, an HTTP 500 error message displays. (160928048)                                                                                                    |  |
| _                                                                                               | When IBI_Allow_Login_External_Groups=*, the user group list is not updated when signing in. Recommended setting is IBI_Allow_Login_External_Groups=*MAPPED*, which correctly updates the user group list when signing in. (10793519)                                                                                                    |  |
| _                                                                                               | Open Redirect vulnerability with wf_security_logout.jsp. When signing out of the portal, it is possible to add a redirect url that is not validated. (160408019)                                                                                                    |  |
|                                                                                                 | Information disclosure with diagnostics page. (30753542)                                                                                                    |  |
|                                                                                                 | Fixed issue with http 403 response with SET WEBVIEWER = ON (On Demand Paging or ODP reports and CSRF enforcement enabled). $(30483535)$                                                                                                    |  |
|                                                                                                 | Fixed issue with On Demand Paging (ODP) output, accessible by other users.                                                                                                    |  |
|                                                                                                 | Top level group is not displayed, within all sharing dialogs.                                                                                                    |  |
| _                                                                                               | When a procedure with parameters is run from an HTML page and the user selects to save parameter values to a folder location the user does not have sufficient privileges to create content in, a warning or error message is not displayed informing the user that they are not authorized to create content in the folder. (13453570, 160613010) |  |
|                                                                                                 | In an Release 8.2 Version 01 environment with an Oracle 11 repository, new procedures cannot be created. The following error displays and the folder content is no longer accessible from the Resources tree, a portal, or from App Studio:                                                                                                    |  |

|              | Failed to save the document. IBFS1059 Internal exception processing ibfsservice.putitem                                                                                                    |
|--------------|----------------------------------------------------------------------------------------------------|
|              | (160624077)                                                                                                    |
|              | XML Entity injection prevention fixes.                                                                                                    |
|              | When running an HTML file in Internet Explorer that references image file bdy_bgw.gif an HTTP 404 message displays briefly. The bdy_bgw.gif file was added to ibi\ibi_apps/ibi_html/workbench to resolve this. (21383010)                             |
|              | Improvements to caching of JavaScript files. (21883936)                                                                                                    |
|              | InfoAssist+ Personal does not respect opInfoAssistPersonal privilege.                                                                                                    |
|              | Enforce http POST method for users to change their own password. (30693531)                                                                                                    |
|              | Using a tilde $(\sim)$ character inside an item or folder name should not indicate the item is private.                                                                                                    |
| Web Services |                                                                                                    |
|              | ne following is a description of a fix for Web Services in WebFOCUS in Release 8.2 Version<br>1M (March 2018).                                                                                                    |
|              | A RESTful Web Service RUN action on a Library object with an .xls output brings back an empty report. (170706069)                                                                                                    |
|              | ne following is a description of a fix for Web Services in WebFOCUS in Release 8.2 Version<br>1M.                                                                                                    |
|              | Internet Explorer 11 does not have MSIE in the user-agent character. Because of this behavior change from Microsoft, XLSX or EXLO7 output formats from WebFOCUS (UTF8 environment) shows a garbled file name for the XLSX file. (22863514, 161017050) |

## **Feedback**

Customer success is our top priority. Connect with us today!

Information Builders Technical Content Management team is comprised of many talented individuals who work together to design and deliver quality technical documentation products. Your feedback supports our ongoing efforts!

You can also preview new innovations to get an early look at new content products and services. Your participation helps us create great experiences for every customer.

To send us feedback or make a connection, contact Sarah Buccellato, Technical Editor, Technical Content Management at Sarah\_Buccellato@ibi.com.

To request permission to repurpose copyrighted material, please contact Frances Gambino, Vice President, Technical Content Management at *Frances\_Gambino@ibi.com*.

## **WebFOCUS**

WebFOCUS Fixed-In Report

Release 8.2 Version 01M

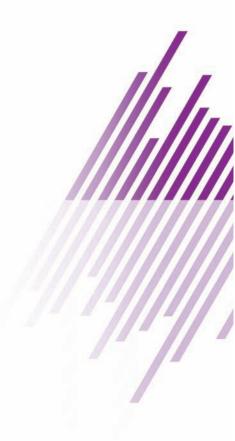

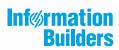

Information Builders, Inc. Two Penn Plaza New York, NY 10121-2898